## 2015-2016 年度医保缴费步骤

基本医保费在公共数据库缴费平台上进行,商业通过微信扫码缴 费(具体详见宣讲单)。如未在规定时间内缴费,期间发生的医疗费 由学生自行负责。 具体操作步骤如下:

## (一)基本医保:

1、学生自行登陆学校公共数据库(<http://portal.ecnu.edu.cn/>)

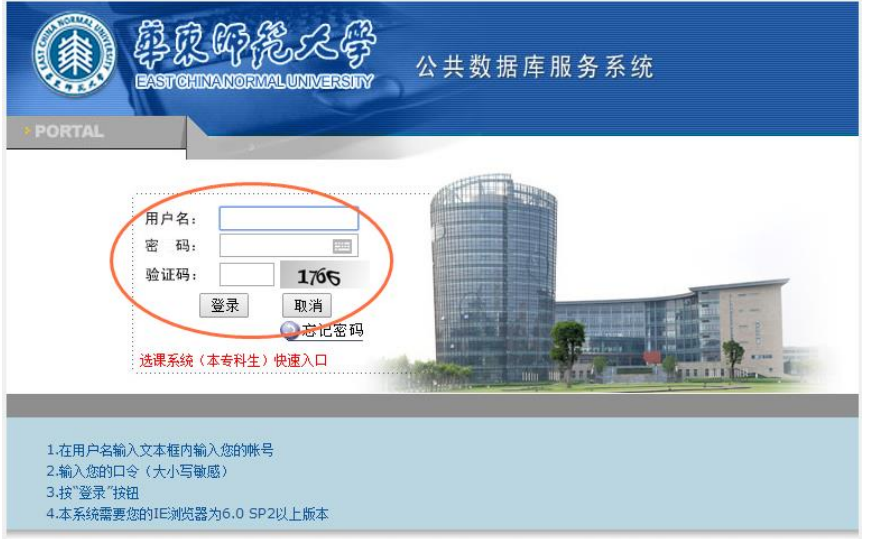

## 2、进入"生活信息"页面

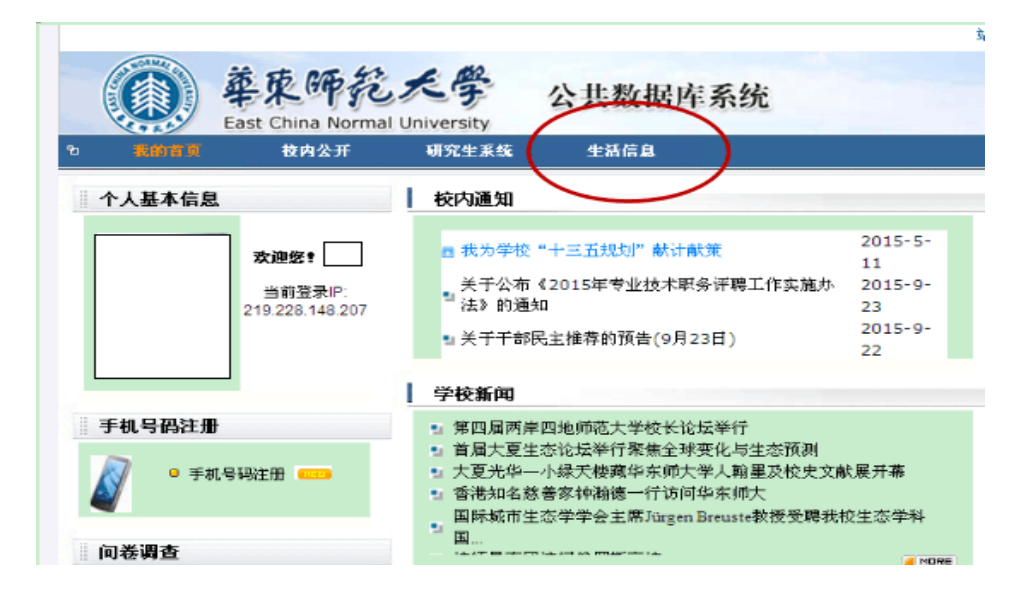

3、进入"生活信息支付平台"

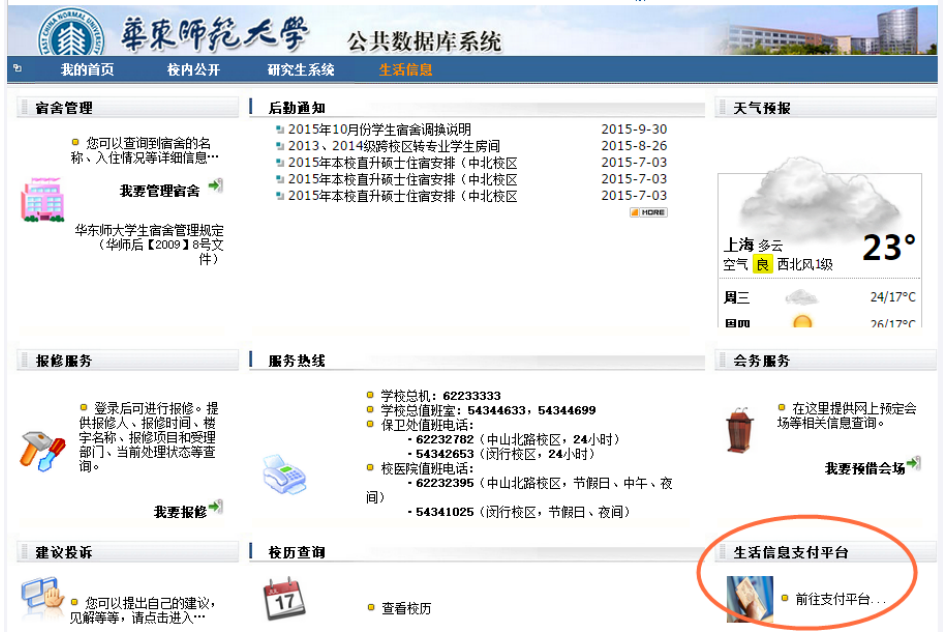

4、选择"2015-2016 年度基本医保费"项目,付款即可。

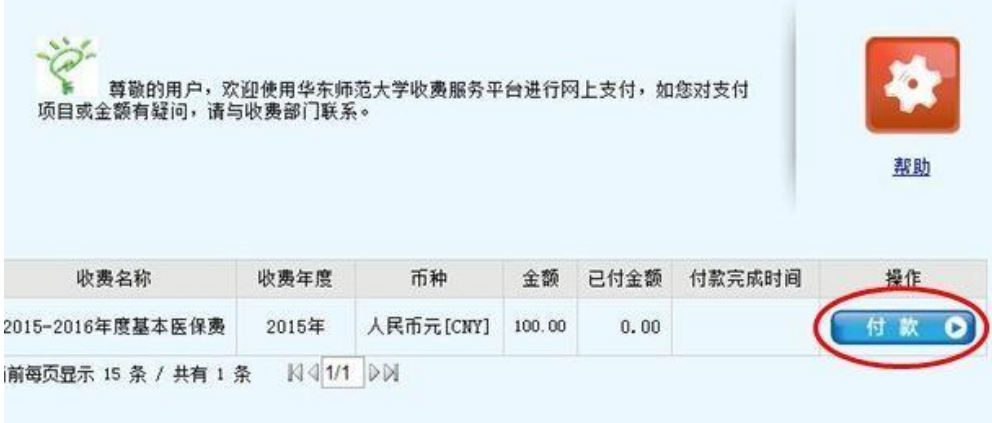

## (二)商业保险:

扫二维码登录缴费平台,完成相应步骤。

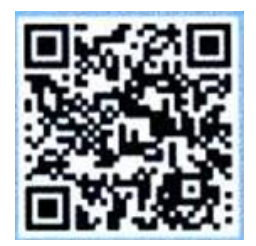